## <mark>書式B(表紙・内訳の型式)「内訳型」をオン</mark>の状態で「決定」をクリックすると、下画面となり<mark>内訳書として見積書を作成します。</mark>

表示の見積内訳書は「エクセル転写」をクリックすれば自動出力します。

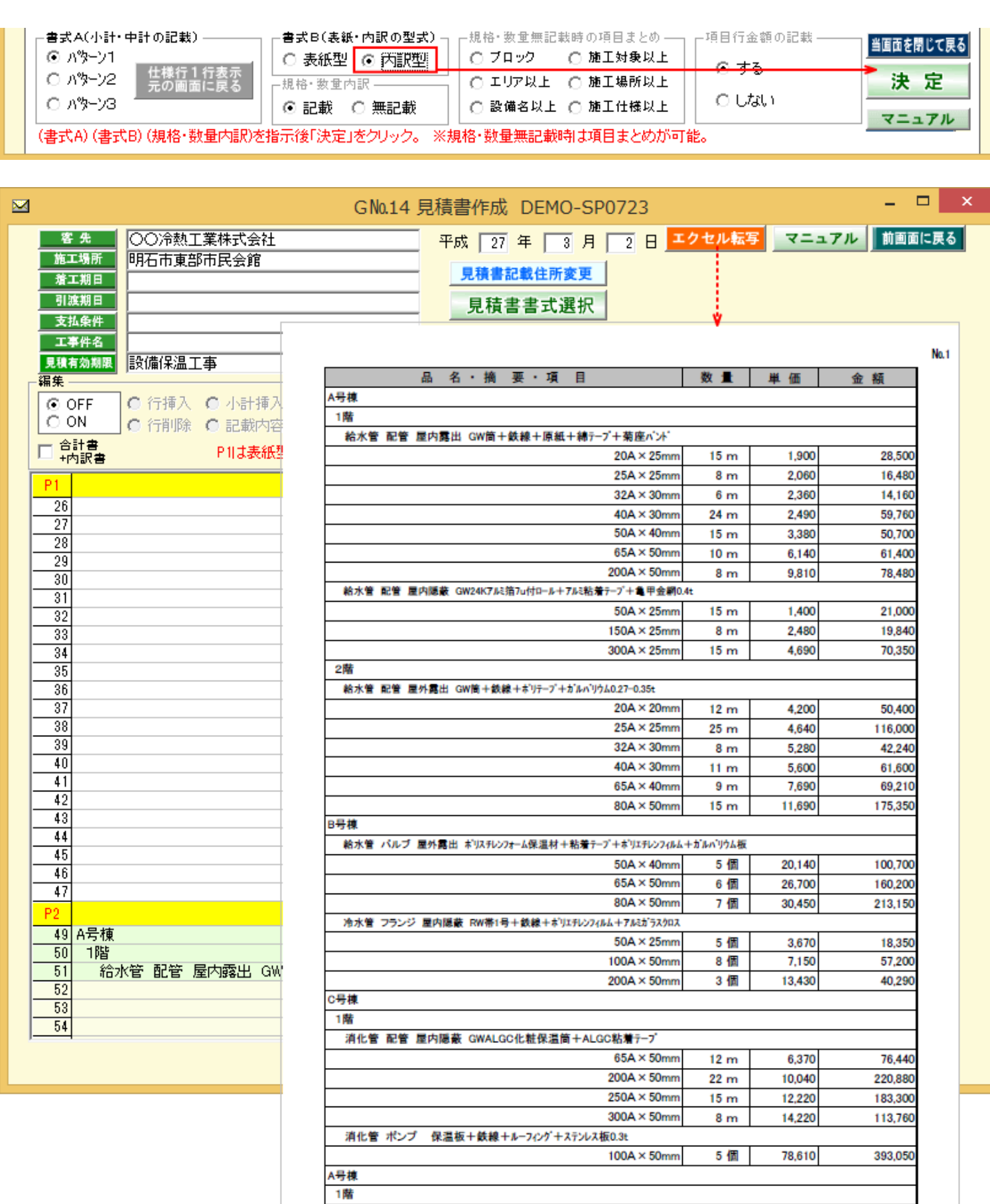

○○保温工業株式会社

給気ダクト スパイラルダ外 屋内露出 GW板24K+鉄線+難燃原紙+ALGC